## <span id="page-0-0"></span>Cours 1 - Introduction à LATEX

L3 Mathématiques 2017/18

15 janvier 2018

 $299$ 

 $A \Box B$   $A \Box B$   $A$   $B$   $B$   $A$   $B$   $B$   $A$ 

# Pourquoi LAT<sub>E</sub>X?

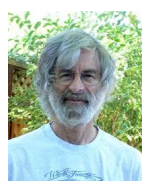

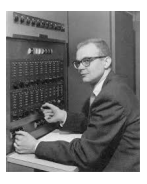

**LATEX** est un langage de composition de documents, crée en 1983 par Leslie Lamport, successeur de TFX (Donald Knuth, 1977). Par rapport à un word processor plus classique, la première différence est que ce que l'on écrit ne correspond pas à ce que l'on voit, de la même façon que le code html n'est pas ce que l'on visualise lorsque on est sur un navigateur. Mais comme pour le html, son potentiel est que du texte brut produit des résultats très complexes (sans devoir se casser trop la tête).

LATEX représente aujourd'hui le langage d'écriture de toute la communauté mathématique et (en partie) scientifique.

**Kロト K同下** 

Voici la page précédente, en format de texte brut :

```
\begin{frame}{Pourquoi \la ?}
    \begin{minipage}{.2\textwidth}
    \includegraphics[width=50px]{lamport.ipg}\\[lem]
    \includegraphics[width=50px]{knuth.jpg}
    \end{minipage}
    \begin{minipage}{.8\textwidth}
    \la~est un \alert{langage} de composition de
documents, crée en 1983 par Leslie Lamport, successeur de
\TeX~(Donald Knuth, 1977).
```
Par rapport à un \emph{word processor} plus classique, la première différence est que ce que l'on écrit ne correspond pas à ce que l'on voit, de la même facon que le code \emph{html} n'est pas ce que l'on visualise lorsque on est sur un navigateur. Mais comme pour le \emph{html}, son potentiel est que du texte brut produit des résultats très complexes (sans devoir se casser trop la tête).

**\smallskip** 

```
\la~\emph{représente aujourd'hui le langage
d'écriture de toute la communauté mathématique} et (en
partie) scientifique.
    \end{minipage}
\end{frame}
```
 $QQ$ 

イロト イ押ト イヨト イヨト

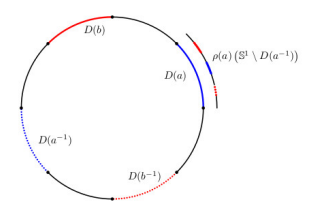

Figure 2.1: Classical ping-pong on two generators

pairwise disjoint open sets  $D(a) \subset \mathbb{S}^1$ ,  $a \in S \cup S^{-1}$ , each of which has finitely many connected components, and such that  $\rho(a)$  ( $\mathbb{S}^1 \setminus D(a^{-1})$ )  $\subset \overline{D(a)}$ . We further assume that if I and J are any connected components of  $D(a)$ , then  $\overline{I} \cap \overline{J} = \emptyset$ .

We call the sets  $D(a)$  the *ping-pong domains* for  $\rho$ .

A similar definition is given in [21], with the additional requirement that ping-pong domains be closed. The above, more general definition is more natural for our purposes, although we will later introduce Convention 3.7 to reconcile the two. The reader may notice that, for a given ping-pong action  $\rho$  of  $(G, S)$ , there can be many choices of sets  $D(a)$  satisfying the property in Definition 2.1. For instance, if  $\rho$  is a ping-pong action such that  $\bigcup_{a \in S \cup S^{-1}} \overline{D(a)} \neq \mathbb{S}^1$ , then one may choose an arbitrary open set I disjoint from  $\bigcup_{a \in S \cup S^{-1}} \overline{D(a)}$  and replace  $D(a_1)$  with  $D(a_1) \cup I$ , leaving the other domains unchanged. These new domains still satisfy  $\rho(a)$  ( $S^1 \setminus D(a^{-1}) \subset \overline{D(a)}$ ). Later we will adopt a convention to avoid this kind of ambiguity.

Motivation: why ping-pong actions? The classical ping-pong lemma implies that ping-pong actions are always faithful, and a little more work shows that the action is determined up to semi-conjugacy by a finite amount of combinatorial data coming from the cyclic ordering and the images of the connected components of the sets  $D(a)$  (see Definition 2.4 and Lemma 3.4 below, or [23, Thm. 4.7]). In particular, one can think of ping-pong actions as the family of "simplest possible" faithful actions of  $F_n$  on  $\mathbb{S}^1$ , and it is very easy to produce a diverse array of examples. Perhaps the best-known examples are the actions of discrete, free subgroups of  $PSL(2,\mathbb{R})$  on  $\mathbb{R}P^1$ . For these actions, one can choose domains  $D(a)$  with a single connected component. Figure 2.1 shows an example of the dynamics of such an action of  $F_2 = \langle a, b \rangle$ .

LATEX permet de structurer un texte mathématique :

**≮ロト ⊀母ト ⊀∃ト ⊀** 

- **•** Figures
- **o** Maths
- **•** Paragraphes
- **o** Liens
- **•** Références
- et bien plus !

 $\Omega$ 

### Installer  $\cancel{\text{FTF}}$  sur sa machine

**Écriture :** Un fichier LATEX est un simple fichier de texte, avec extension .tex Néanmoins, il existe des diverses logiciels d'écriture en LATEX, qui simplifient l'écriture avec des raccourcis clavier et dans les menus. Ce qui est plus, ils permettent aussi de lancer des commandes de compilation du fichier, ce qui donne le produit final souhaité, comme un joli fichier .pdf

Personnellement j'utilise Texmaker, puisqu'il est disponible pour tout système d'exploitation : Linux, OS X, Windows. Dépendant des systèmes d'exploitation, on peut trouver des logiciels plus complets (un vrai geek n'utiliserait qu'Emacs). La page Wikipedia sur LATFX présente une liste assez riche.

On trouve aujourd'hui des nombreux outils en ligne.

**Compilation :** Un fichier .tex nécessite de compilation. Aujourd'hui on utilise PDFLaTeX. Cela nécessite d'être présent sur la machine, et son installation dépend des systèmes d'exploitation (ex. : MikTex sous Windows, texlive sous Linux, MacTeX sous OS X). Les logiciels permettent de lancer la compilation avec des raccourcis clavier.

 $2990$ 

メロメ イ部メ イ君メ イ君メ

## Mon premier texte LATFX

Un fichier . tex est composé de deux parties : le préambule et le corps du texte. Le texte précédé de % est commenté

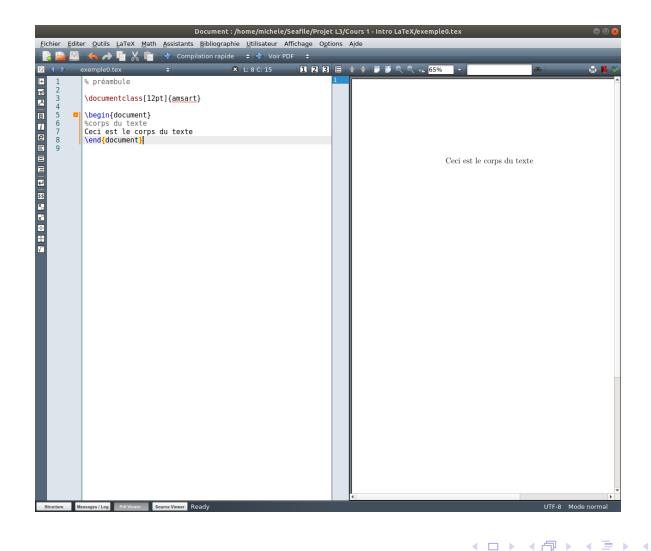

 $\Omega$ 

## Compilation

Un fichier .tex est compilé par une commande du type

pdflatex fichier.tex

Si le fichier utilise des liens intertextuels, ou une table des matières, une deuxième compilation sera nécessaire pour que le document .pdf soit correct. Si le fichier a une liste de références, il sera aussi nécessaire de compiler sa bibliographie (bibtex), et répéter la compilation pdflatex plusieurs fois. Les fichiers complémentaires (bibliographie, figures, etc.) doivent être (d'habitude) dans le même dossier que le fichier .tex

Les erreurs de compilations apparaissent dans le fichier . log et ils sont normalement affichés par le logiciel. Il y en a qui ne sont pas grave, à considérer plutôt comme des avvertissements (badboxes).

 $2Q$ 

 $4$  ロ }  $4$   $\overline{r}$  }  $4$   $\overline{r}$  }  $4$ 

# Écrire du texte

Le corps du texte est encadré entre un \begin{document} et un \end{document}. Pour produire un texte en Français, en particulier avec les caractères spéciaux

```
é, è, à, ù, ç, É, À, ü, ï,
```
et les règles de ponctuation, on aura besoin de divers pacakges (extensions), dans le préambule :

```
\usepackage[utf8]{inputenc}
```

```
\usepackage{lmodern}
```
\usepackage[T1]{fontenc}

```
\usepackage[french]{babel}
```
(cela peut dépendre du système d'exploitation). De manière universelle, on peut reproduire tout accent avec une commande spécifique : par exemple, é peut s'écrire en utilisant \'e

 $QQ$ 

メロトメ 御 トメ 君 トメ 君 ト

### Styles de texte

La police du texte est d'habitude uniforme. Elle est choisie dans le préambule. Par défaut, la police est Computer Modern. On peut aussi choisir

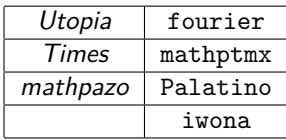

que l'on choisit en écrivant \usepackage{fourier} dans le préambule. Chercher plus de détails sur internet.

**←ロ ▶ ← ( 伊 )** 

 $\Omega$ 

### Styles de texte

La police du texte est d'habitude uniforme. Elle est choisie dans le préambule. Par défaut, la police est Computer Modern. On peut aussi choisir

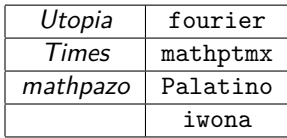

que l'on choisit en écrivant \usepackage{fourier} dans le préambule. Chercher plus de détails sur internet.

Le style de texte se modifie localement : on peut écrire en

```
italique \textit{•}, rélief \textbf{•}, Majuscule \textsc{•},
```
mais aussi \texttt{•}, \textsf{•}, \textsl{•}.

Cependant, la classe et les réglages dans le préambule du document gèrent les changements de style dont on a besoin. Pour cela, on privilégiera \emph{•} à \textit{•}, puisqu'il est capable de s'adapter au style du paragraphe.

 $299$ 

 $4$  ロ )  $4$  何 )  $4$  ヨ )  $4$  ヨ )

Il est important de connaître la manière dont LATEX gère les espaces. Voici quelques règles générales :

**Retour à la ligne :** un simple retour à la ligne n'a comme seul effet, celui de séparer le dernier mot de la première ligne du premier mot de la deuxième. Écrire deux mots ou

### deux

#### mots

donne le même texte : deux mots. Pour commencer un nouveau paragraphe, on fera un double retour à la ligne (ou même plus, le résultat sera le même). Pour obtenir un espace vertical plus large, on utilisera des commandes comme

\smallskip, \medskip, \bigskip, \vspace{3cm}

La commande \\ commence une nouvelle ligne de texte, sans terminer le paragraphe. On peut choisir la largeur, en écrivant par exemple \\[2cm]

 $QQ$ 

メロメ メタメ メミメ メミメ

**Espaces :** Il peut il y avoir plusieurs espaces entre deux mots, LATEX n'en produira qu'un seul. Écrire deux mots ou deux mots donne le même texte. Pour gérer les longueurs des espaces, on utilisera des commandes appropriées :

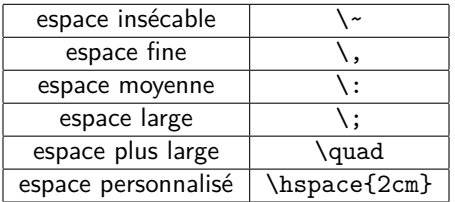

Voir plus de détails en ligne. **Nouvelle page :** \newpage

 $\Omega$ 

**K ロ ▶ K 伊 ▶ K** 

Le texte est présenté par défaut en mode « justifié ». On peut changer le positionnement du texte en encadrant le texte entre

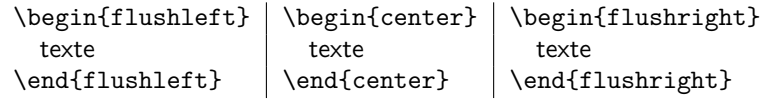

 $QQ$ 

**K ロ ▶ K 伊 ▶ K** 

# Écrire des maths

On écrit toute formule « mathématique » en l'encadrant par  $$(texte)$ .

Les commandes  $\left(\text{texte}\right)\$ ,  $\begin{equation} \text{evente} \text{equation} \text{equation} \text{equation} \right. \end{equation}$ la formule centrée dans le texte (le deuxième permet de numéroter) :

 $\sum_{n=1}^{\infty}\frac{1}{n}=\frac{\pi^2}{6}$  produit  $\sum_{n=1}^{\infty}\frac{1}{n^2}=\frac{\pi^2}{6}$  $\frac{7}{6}$ . Mettre la même formule entre \[ \] donne

$$
\sum_{n=1}^{\infty} \frac{1}{n^2} = \frac{\pi^2}{6}
$$

\$\$ \$\$ accomplit la même fonction que  $\lfloor \ \rfloor$  (forme obsolète)

Les espaces ne sont pas pris en compte dans l'environnement « math ». Si on veut écrire du texte à l'intérieure d'une formule, on utilisera la commande \text{} Les logiciels d'écriture présentent des raccourcis souris pour écrire tout type de symboles. On trouvera aussi toute indication nécessaire en ligne (voir par exemple la ressource detexify)

 $\Omega$ 

メロトメ部 トメミトメミト

- Tout comme pour le corps du texte normal, on peut modifier le style texte qu'on écrit avec des commandes comme \mathrm{}, \mathsf{}, \mathit{}, \mathcal{}, \mathbf{}, \mathbb{}. Par exemple, R s'écrit \mathbb{R}.
- On modifie aussi les symboles avec des « accents mathématiques » comme \hat{}, \tilde{}, \bar{}. Par exemple,  $\overline{X}$  s'écrit \overline{X}.

Ces commandes sont amplement utilisées dans un texte mathématique pour diversifier les notations.

 $\Omega$ 

**K ロ ▶ K 何 ▶ K ヨ ▶** 

```
On écrit des matrices avec la commande
  \begin{matrix}
  a & b \\
  c & d \\
  \end{matrix}
                            ce qui rend \begin{matrix} a & b \\ c & d \end{matrix}Si l'on souhaite écrire une matrice entre parenthèses, on utilisera alors la commande
pmatrix : \begin{pmatrix} a & b \\ c & d \end{pmatrix}
```
Un texte peut aussi être structuré par d'autres commandes comme align, multline, eqnarray, toutes ayant leur intérêt spécifique.

**K ロ ト K 何 ト K** 

### Structurer son texte

Dans le préambule, on spécifiera les métadonnées du document : titre, auteurs, date. Cela se fait par les commandes \title{titre}, \author{}, \date{} (\today donne la date de la machine). Le titre sera ensuite écrit dans le corps du texte par la commande \maketitle.

 $\Omega$ 

**K ロ ▶ K 倒 ▶** 

### Structurer son texte

Dans le préambule, on spécifiera les métadonnées du document : titre, auteurs, date. Cela se fait par les commandes \title{titre}, \author{}, \date{} (\today donne la date de la machine). Le titre sera ensuite écrit dans le corps du texte par la commande \maketitle.

La structure du texte dépend premièrement de la classe du document choisie : les classes amsart et article sont adaptées à des textes de petite et moyenne taille. Ces sont les classes privilégiées pour des articles, notes de cours, feuilles de TD, etc.

Pour écrire des livres, on utilise la classe book. On peut aussi écrire des lettres (letter), des CV (moderncv). On peut écrire des présentations (beamer) et posters (beamerposter). Voir plus d'informations dans les ressources en ligne.

 $2Q$ 

**K ロ ト K 何 ト K ヨ ト K** 

### Structurer son texte

Dans le préambule, on spécifiera les métadonnées du document : titre, auteurs, date. Cela se fait par les commandes \title{titre}, \author{}, \date{} (\today donne la date de la machine). Le titre sera ensuite écrit dans le corps du texte par la commande \maketitle.

La structure du texte dépend premièrement de la classe du document choisie : les classes amsart et article sont adaptées à des textes de petite et moyenne taille. Ces sont les classes privilégiées pour des articles, notes de cours, feuilles de TD, etc.

Pour écrire des livres, on utilise la classe book. On peut aussi écrire des lettres (letter), des CV (moderncv). On peut écrire des présentations (beamer) et posters (beamerposter). Voir plus d'informations dans les ressources en ligne. Un texte qui a comme classe amsart, sera structuré en sections (section), soussections (subsection), et ainsi de suite : subsubsection, paragraph. Une section commence par la commande \section{titre de la section} La table des matières apparaîtra dans le texte par la commande \tableofcontents

 $2990$ 

メロメメ 御 メメ きょくきょ

## Les packages (extensions ou modules)

LATEX ne connaît pas toutes les commandes possibles par défaut. Pour cela, on rajoute des extensions dans le préambule avec la commande \usepackage $[1]$ }. Parmi les plus nécessaire pour produire un texte de maths, on a amsrefs, amsthm, amssymb, amsmath, enumerate

 $\Omega$ 

**K ロ ▶ K 何 ▶ K** 

Dans le préambule on écrit des raccourcis pour des symboles utilisés fréquemment : par exemple, on préfère écrire \R pour produire R. On écrira alors

### \newcommand{\R}{\mathbb R}

On conseille d'utiliser des raccourcis qui gardent la lisibilité du fichier brut. On ne peut pas utiliser le même raccourcis pour deux commandes différentes, mais \renewcommand{}{} permet d'utiliser une commande déjà existante pour autre chose.

 $\Omega$ 

 $4$  ロ }  $4$   $\overline{r}$  }  $4$   $\overline{r}$  }  $4$ 

L'utilisation d'images nécessite l'extension graphicx. On insère une figure avec la commande \includegraphics[]{}. On peut insérer fichiers .jpg, .png, .pdf, etc.

Les figures apparaissent normalement dans l'environnement figure, qui permet de rajouter une description avec la commande \caption{}.

Pour produire des images qui s'intègrent bien à l'environnement LATEX, on utilise des logiciels comme Tikz, Metapost, Pstricks, qui ont un langage d'écriture différent, mais suivent le même principe écriture-compilation.

 $2Q$ 

 $4$  ロ }  $4$   $\overline{m}$  }  $4$   $\overline{m}$  }  $4$ 

Pour avoir une bibliographie, on aura besoin de l'extension amsrefs. Elle placée d'habitude à la toute fin d'un document. On peut soit produire un fichier auxiliaire biblio.bib avec toutes les références, et l'appeler avec \bibliography{biblio}. Chaque entrée bibliographique a une clé, avec laquelle on pourra citer le texte par la commande \citefclé}.

Une entrée bibliographique nécessite *auteurs, titre, journal, année, volume, pages.* Le site de l'AMS MathSciNet permet de récupérer ces données directement en format .bib.

 $\Omega$ 

**K ロ ▶ K 伊 ▶ K** 

En rajoutant \label{clé} après dans un environnement numéroté, comme theorem, equation, on pourra créer un lien hypertextuel au théorème ou équation souhaité. Cela se fait avec  $\ref{\}$  ou  $\eqref{\}$  pour les équations.

 $\Omega$ 

**K ロ ト K 何 ト K** 

### <span id="page-24-0"></span>Références conseillées

### **En ligne :**

- <https://fr.wikibooks.org/wiki/LaTeX>
- <https://www.gutenberg.eu.org/> (Groupe francophone des Utilisateurs de TEX, LATEX et logiciels compagnons)
- <https://tex.stackexchange.com/>
- <http://detexify.kirelabs.org/classify.html>

 $\Omega$ 

**∢ ロ ▶ ( 伊 )**